**application Précision-IQ Information :** En cas d'interruption du signal RTK, la technologie Trimble xFill permet de maintenir le fonctionnement du système de guidage jusqu'à 20 minutes. Le signal xFill se met automatique en

**Procédure de paramétrage de** 

**la technologie xFill pour les** 

**corrections RTK et VRS sur la** 

**console Trimble TMX-2050 avec** 

marche lors d'une interruption du signal RTK. L'icône xFill apparaît dans le coin

supérieur gauche de l'écran de travail. **La couleur de l'icône xFill informe de la façon suivante :** Blanche = xFill est prêt

Bleue = xFill est utilisé depuis moins de 15 minutes Rouge = xFill est utilisé mais il reste moins de 5 minutes de

## Étape 1 :

fonctionnement.

Sélectionnez l'application **Précision-IQ**

Cliquez sur le **satellite**. Étape 2 :

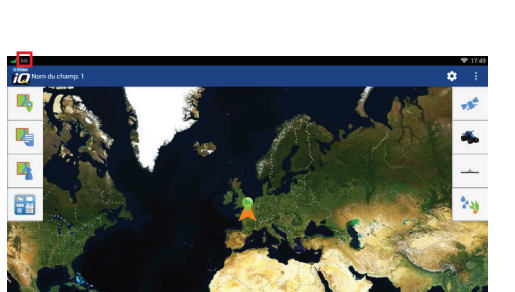

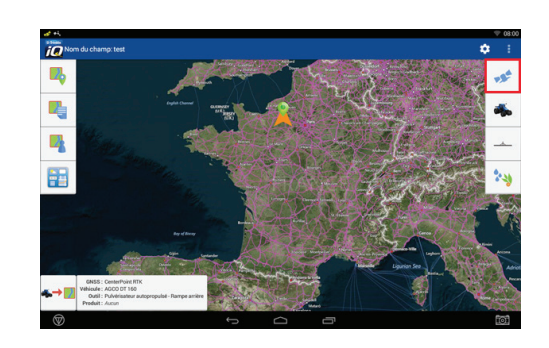

詣  $\overline{\bigcirc}$ 

 $\overline{\mathbf{c}}$ 

经

. ia

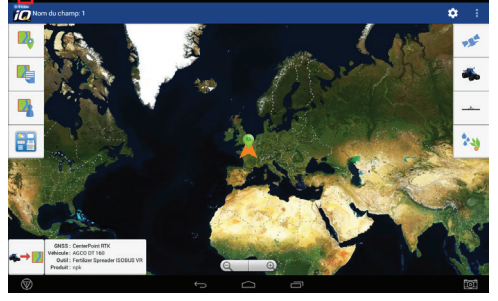

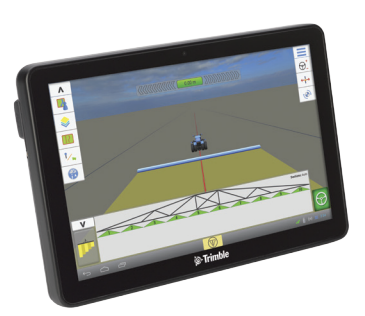

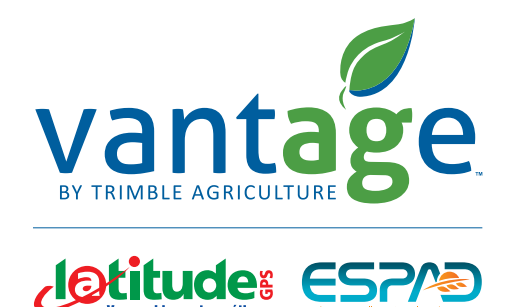

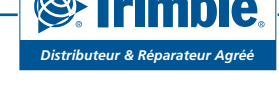

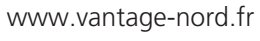

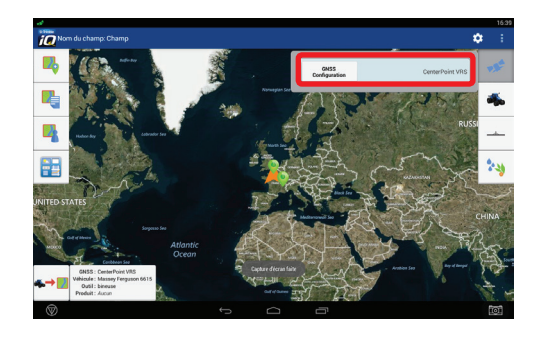

## Étape 4 :

Dans l'onglet « Sélection », vérifiez que le choix de la correction soit correct:

CenterPoint RTK si vous recevez la correction via une base RTK ou un réseau RTK

CenterPoint VRS si vous recevez la correction via carte SIM

Activez la technologie xFill si vous Ecran RTK souhaitez l'utiliser. Cliquez sur Suivant.

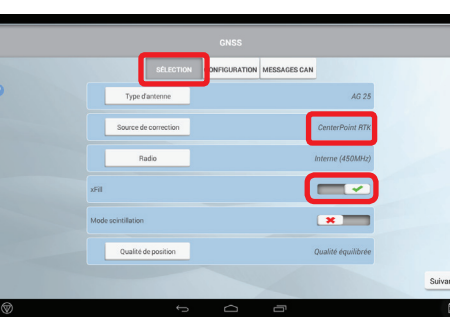

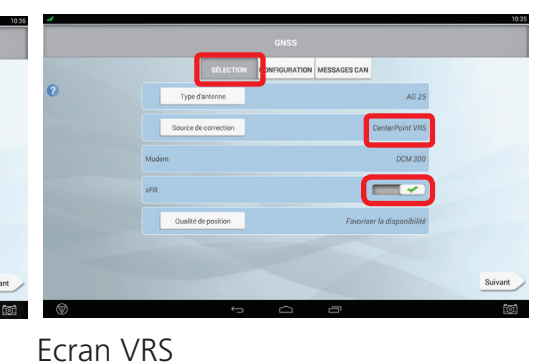

Étape 5 Dans l'onglet **Configuration**, entrez la fréquence: 1539.8125 MHz et la vitesse: 2400 bps. Cliquez sur **suivant.**

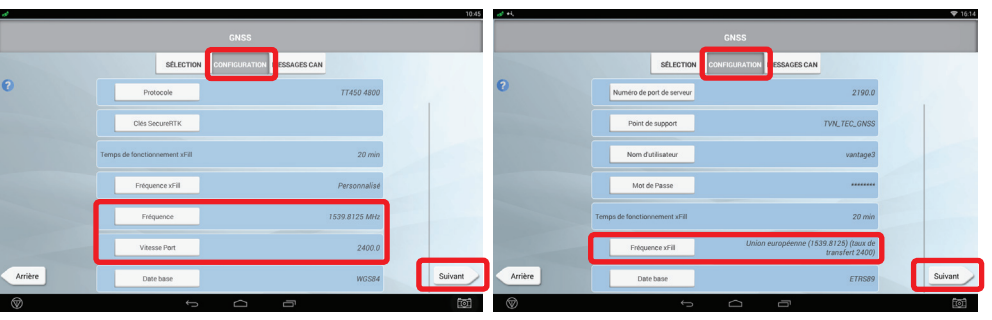

Ecran RTK

Ecran VRS

## Etape 6 :

Enregistrez les modifications en cliquant sur l'icône **Disquette**  située en bas à droite de l'écran.

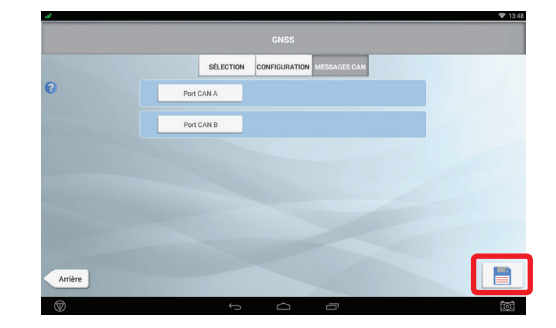

Pour toutes questions techniques, merci de contacter le support technique au 0825 56 9000 (0.18€/min).

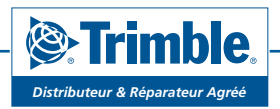